# SECTOR SLIP™

# Technical Manual

Document Number: 600-424-00

Revision: A

Date: 3/17/86

Serial No.:

### NOTICE

ZETACO, Inc. has prepared this technical manual for use by ZETACO personnel and its customers to assist in the installation, operation and maintenance of the Sector Slip<sup>"\*</sup>. The information contained herein is the property of ZETACO, Inc. and shall net be reproduced in whole nor in part without prior written approval of ZETACO, Inc.

ZETACO, Inc. makes every effort to produce quality products and documentation, however, the reader must be cautioned that changes may be made to the product not reflected in the supplied documentation. If you find errors or omission, please notify ZETACO, Inc. to remedy the problem. ZETACO, Inc. shall not be responsible for any damages (including consequential) caused by reliance on this material as presented.

If installation problems arise after you thoroughly review the manual, please contact your ZETACO Authorized Factory Distributor, your maintenance contractor, or the ZETACO Customer Support Hotline at 612-890-5138 or 1-800-537-5292.

Copyright 1991. All rights reserved.

### REVISION HISTORY

 $\mathcal{L}^{\text{max}}_{\text{max}}$  and  $\mathcal{L}^{\text{max}}_{\text{max}}$ 

 $\mathcal{L}^{\text{max}}_{\text{max}}$  , where  $\mathcal{L}^{\text{max}}_{\text{max}}$ 

 $\sim 10^{11}$ 

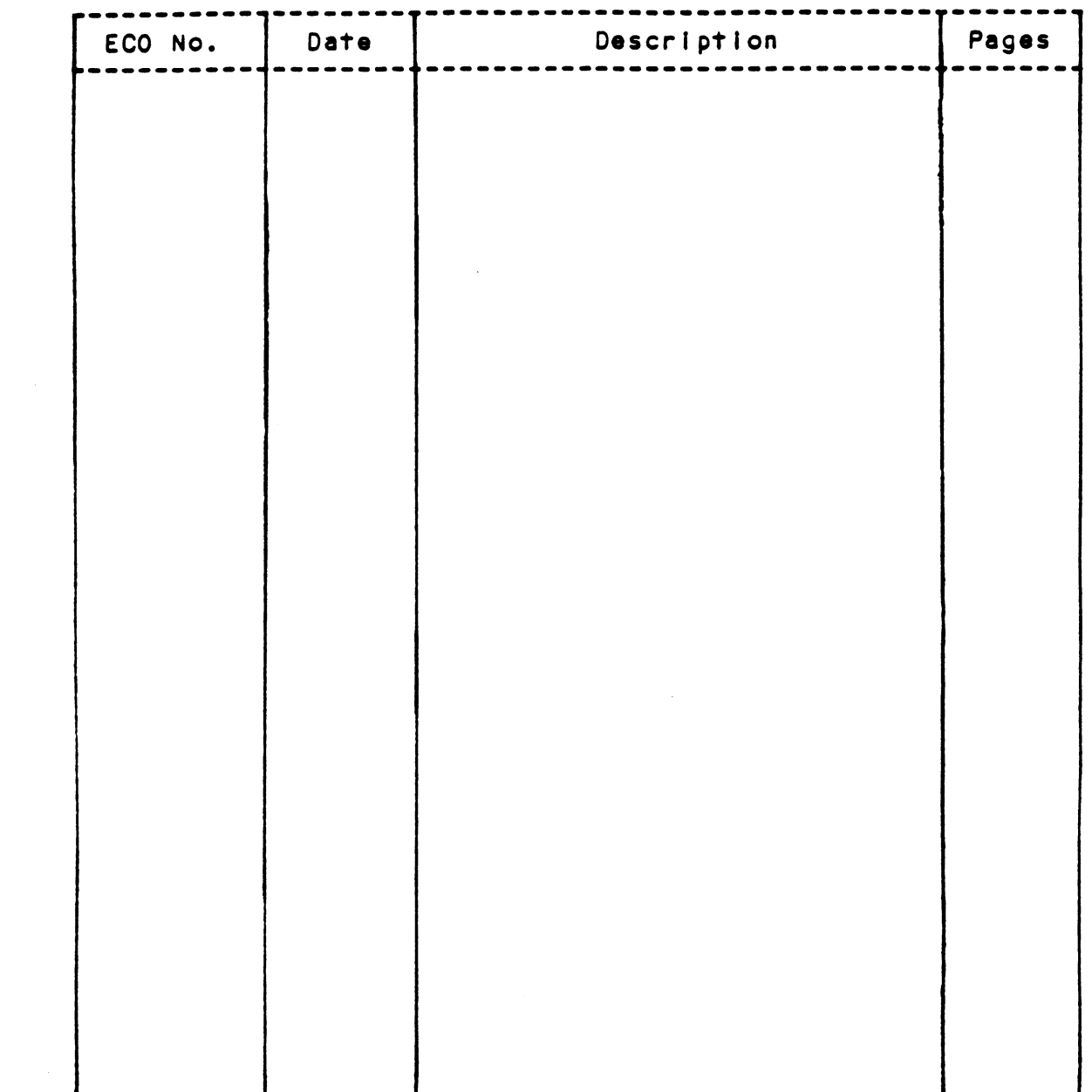

 $\label{eq:2.1} \frac{d\mathbf{y}}{d\mathbf{y}} = \frac{1}{2} \left( \frac{\partial \mathbf{y}}{\partial \mathbf{y}} - \frac{\partial \mathbf{y}}{\partial \mathbf{y}} \right) \mathbf{y} \, .$ 

 $\label{eq:2.1} \frac{1}{\sqrt{2\pi}}\int_{\mathbb{R}^3}\frac{1}{\sqrt{2\pi}}\left(\frac{1}{\sqrt{2\pi}}\right)^2\frac{1}{\sqrt{2\pi}}\int_{\mathbb{R}^3}\frac{1}{\sqrt{2\pi}}\frac{1}{\sqrt{2\pi}}\frac{1}{\sqrt{2\pi}}\frac{1}{\sqrt{2\pi}}\frac{1}{\sqrt{2\pi}}\frac{1}{\sqrt{2\pi}}\frac{1}{\sqrt{2\pi}}\frac{1}{\sqrt{2\pi}}\frac{1}{\sqrt{2\pi}}\frac{1}{\sqrt{2\pi}}\frac{1}{\sqrt{2\pi}}\frac{$  $\label{eq:2.1} \frac{1}{2} \int_{\mathbb{R}^3} \frac{1}{\sqrt{2\pi}} \int_{\mathbb{R}^3} \frac{1}{\sqrt{2\pi}} \int_{\mathbb{R}^3} \frac{1}{\sqrt{2\pi}} \int_{\mathbb{R}^3} \frac{1}{\sqrt{2\pi}} \int_{\mathbb{R}^3} \frac{1}{\sqrt{2\pi}} \int_{\mathbb{R}^3} \frac{1}{\sqrt{2\pi}} \int_{\mathbb{R}^3} \frac{1}{\sqrt{2\pi}} \int_{\mathbb{R}^3} \frac{1}{\sqrt{2\pi}} \int_{\mathbb{R}^3}$ 

## TABLE OF CONTENTS

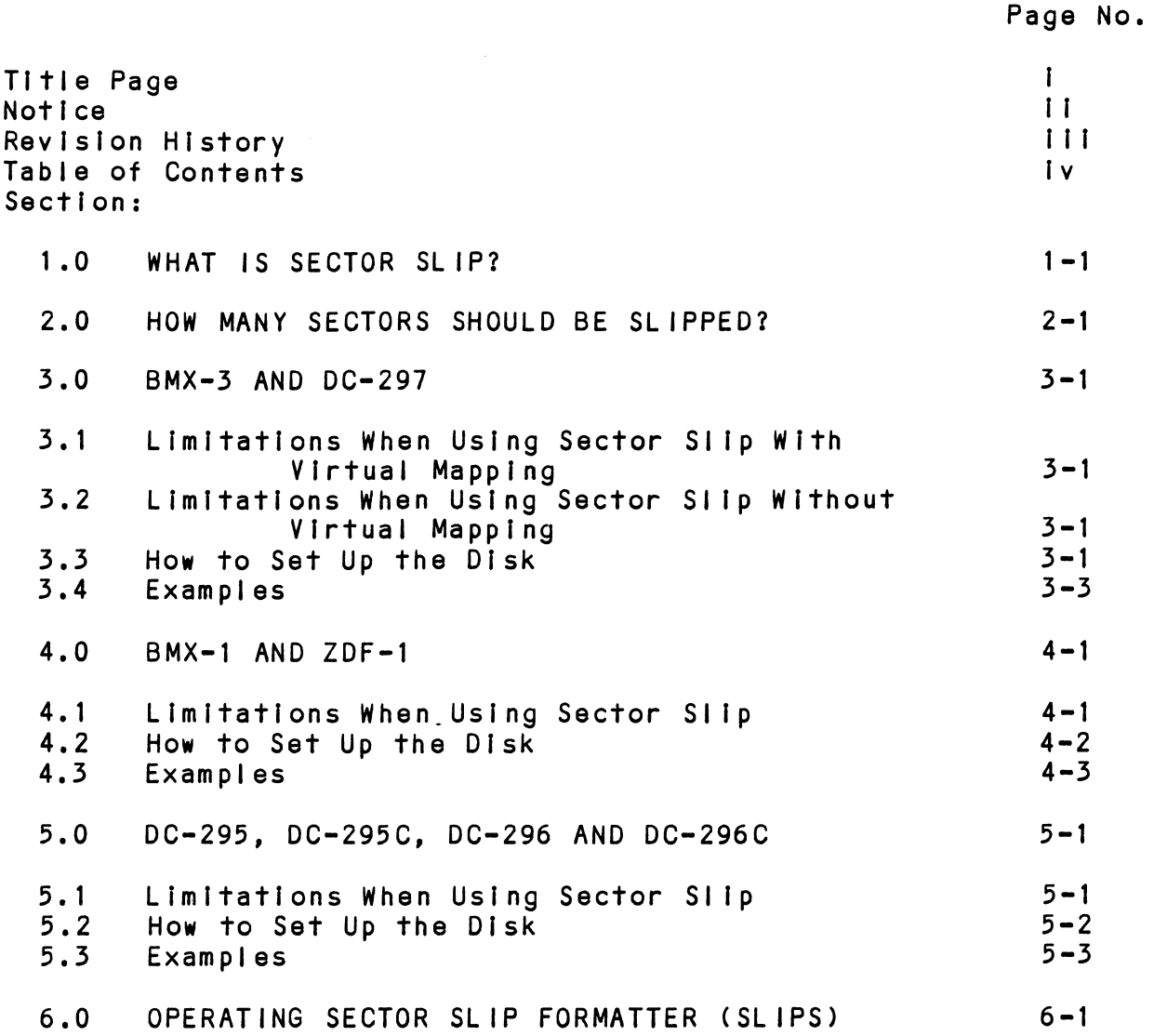

Iv

 $\sim 10^6$ 

 $\sim$ 

 $\sim 10^{-10}$ 

### 1.0 WHAT IS SECTOR SLIP?

The Sector Slip Program (optional) allows you to run your disk drive as if It had error-free media. The Sector Slip disk drive as if it had error-free media. The Sector Slip Formatter (SLIPS) analyzes the disk for sectors which cannot transcribe data reliably, then reformats the disk<br>such that those bad sectors are ignored during subsequent rormatter (SLIPS) analyzes the uisk for sectors which<br>cannot transcribe data reliably, then reformats the disk<br>such that those bad sectors are ignored during subsequen<br>operations. In effect, the bad sectors are invisible t such that those bad sectors are ignored during subsequen<br>operations. In effect, the bad sectors are invisible to<br>the Operating System. The Controller firmware will slip the Operating System. The Controller firmware will slip past these sectors during read/write operations without<br>further intervention from the host CPU.

Each slipped sector Is replaced by a sector at the end Of the same track. Since disk space is sacrificed to of the same track. Since disk space is sacrificed to obtain error-free media, you should consider whether this trade-off is of value in your particular situation. media, you will probably not choose to give up disk Space. Some situations where Sector Slip might be needed are:

- The Operating System requires error-free media. - The Operating System requires error-free med<br>- The application is time-critical and depends
- The application is time-critical and depends<br>on having large contiguous blocks of data.
- on having large contiguous blocks of data.<br>- The disk has more bad blocks than the Bad Block
- The disk has more bad<br>Table can accommodate.

If the Sector Slip feature Is needed, you should plan for It when selecting the disk drive. The disk parameters must It when selecting the disk drive. The disk parameters m<br>be such that there will be unused sectors available for<br>slipping. Please refer to the manual section discussing be such that there will be unused sectors available for<br>slipping. Please refer to the manual section discussing<br>your particular ZETACO controller for additional information.

### 2.0 HOW MANY SECTORS SHOULD BE SLIPPED?

In order to slip a bad sector from the disk there must be<br>a free sector at the end of the track. A free sector is a free sector at the end of the track. A free sector is<br>one that is physically available but is not configured for<br>use when running. For each sector slipped from a particular one that is physically available but is not contigued<br>use when running. For each sector slipped from a parti<br>track. In general, this will be a number between 1 and track there must be an unused sector at the end of that<br>track. In general, this will be a number between 1 and<br>16. Certain ZETACO controllers can slip only 4 sectors track. In general, this will be a number between 1 and<br>16. Certain ZETACO controllers can slip only 4 sectors on each track. Refer to the manual section describing your<br>controller for more information on these limits.

It Is not possible to recommend a number of sectors to It is not possible to recommend a number of sectors to<br>slip for all situations; there are a number of interacting<br>variables. To determine the best number of sectors to slip for all situations; there are a number of interacting<br>variables. To determine the best number of sectors to<br>reserve for slipping in a specific situation, all of the following must be considered:

- physical characteristics of the disk drive.
- physical characteristics of the disk drive<mark>.</mark><br>- how many bad sectors your drive has. You will need to how many bad sectors your drive has. You will need<br>reserve at least as many sectors as there are on the reserve at least as many sectors as there are on the<br>worst track. For example, if there are 4 bad sectors worst track. For example, if there are 4 bad sectors<br>on the disk drive. two of which are located on the same track, there must be at least two sectors for slipping on each track. You can reserve a larger number.
- features and limitations of the particular controller. features and limitations of the particular controlle<mark>r.</mark><br>ZETACO controllers allow you to logically restructure<br>your disk to obtain maximum disk usage. Not all methods your disk to obtain maximum disk usage. Not all methods<br>of restructuring are available on all controllers when<br>Sector Slip is implemented. Refer to the manual section or restructuring are available on all controllers when<br>Sector Slip is implemented. Refer to the manual section<br>the limitations of a particular controller for more<br>information. In general, the controllers with Virtual information. In general, the controllers with Virtual<br>Mapping provide the greatest flexibility.
- the need for fitting your disk drive Into particular operations<br>The need for fitting your disk drive into particular<br>Operating System-supported emulations. When a certain Operating System-supported emulations. When a certai<br>emulation is essential, you will be able to slip only emulation is essential, you will be able to slip only<br>the difference between physical sectors and sectors required by the emulation.

- throughput rate. The speed of the disk drive, the throughput rate. The speed of the disk drive, th<mark>e</mark><br>data transfer rate, and the CPU speed all interact to data transfer rate, and the CPU speed all interact<br>produce a throughput rate for your application(s). produce a throughput rate for your application(s).<br>ZETACO controllers have features which improve per-.<br>ZETACO controllers have features which improve per-<br>formance in cases where the CPU cannot keep up with<br>the drive on consecutive sector Reads/Writes. One of these features, Interleaving, is not supported on all controliers when Sector Slip is Implemented. An alcontrollers when Sector Slip is implemented. An alphysical sectors than the maximum In the specs for the drive. As the head will travel a greater distance from one sector to the next, this Increases the CPU's chances to keep up with the drive. Refer to the usage guidelines one sector to the next, this increases the CPU's chances<br>to keep up with the drive. Refer to the usage guidelines<br>in the Controller manual for more information on this Topic.

### 3.0 BMX-3 AND DC-297

was an allow the servers.<br>ZETACO's Virtual Mapping" feature is available on these<br>controllers. When it is implemented, the entire disk controllers. When it is implemented, the entire disk emulations. When it is implemented, the entire disk<br>capacity is available for fitting into AOS and AOS/VS<br>emulations. Therefore, drives do not need to fit within capacity is available for fitting into AOS and AOS/VS<br>emulations. Therefore, drives do not need to fit wit<br>specific head, sector and cylinder counts. As Sector specific head, sector and cylinder counts. As Sector<br>Slip requires some sectors on each track for slipping. the freedom provided by Virtual Mapping can be very helpful. You must select Virtual Mapping mode or the the freedom provided by Virtual Mapping can be very<br>helpful. You must select Virtual Mapping mode or the<br>limitations will be the same as those for the BMX-1 and ZDF-1 controllers.

#### $3.1$ LIMITATIONS WHEN USING SECTOR SLIP WITH VIRTUAL MAPPING

Disk Arithmetic

The total number of sectors on the disk will be reduced by (# secs reserved for slip) x (# hds) x (# cyls). Assuming that the worst track has 3 bad sectors, Assuming that the worst track has 3 bad sectors,<br>you would lose  $3x(f$  hds)x( $f$ cyls) sectors on the disk.

Maximum number of sectors per track that can be slipped Is 16.

Maximum number of usable sectors per track Is 64. (Effectively 128 when you have split sectors and doubled cylinders.)

The maximum number of physical sectors per track Is 144.  $(128 + 16)$ 

You Cannot Run with Physical Interleaving.

#### $3.2$ LIMITATIONS WHEN USING SECTOR SLIP WITHOUT VIRTUAL MAPPING

Refer to the limitations for BMX-1 and ZDF-1 in section  $4.1.$ 

#### $3.3$ HOW TO SET UP THE DISK

set Up the Drive

The drive should be set for the number of available The drive should be set for the number of available<br>physical sectors, as referenced in the Controller manual physical sectors, as referenced in the Controller manual<br>installation section entitled "Sectors Per Track Selection."

Run the Configurator Program

The controller should be configured for Virtual Mapping mode. When asked if you want to SLIP the disk, respond The controller should be configured for Virtual Mapping<br>mode, When asked if you want to SLIP the disk, respond<br>"Yes". You will then be asked to specify how many sectors "Yes". You will then be asked to specify how many sed<br>per physical track you wish to set aside for slipping. per physical track you wish to set as<br>Valid responses are between 1 and 16. Valid responses are between 1 and 16.<br>You must still select Sector Slip from the Configurator menu to implement this feature. select ECC from the Configurator menu and Disable ECC.

Run the Rellability Program

- Use starting address 504 to run the Quickie Formatter - Use starting address 504 to run the Quickie Formatter<br>- Use starting addresses 500 and 505 and run each test for
- five minutes.

lf problems other than media flaws occur, run Diagnostics to isolate the problem.

Run the Sector Slip Formatter Program

The Sector Slip Formatter will display a menu and you should select the DO ALL option. Enter the number of<br>physical sectors. The configured parameters will<br>automatically be read from the Controller. The The Sector Slip Formatter will display a menu and<br>should select the DO ALL option. Enter the numbe<br>physical sectors. The configured parameters will disk will be formatted, analyzed, and bad sectors automatically be read from the Controller. The<br>disk will be formatted, analyzed, and bad sectors<br>slipped as they are found. When slipping is complete. and bad sectors<br>slipped as they are found. When slipping is comp<br>print out the Error History and save it.<br>NOTE: If you run Diagnostics after the Sector Slip

If you run Diagnostics after the Sector Slip Formatter has been run, be sure to turn Switch<br>7, Diagnostic Program, ON so that the disk does NOT get reformatted.

Run the Configurator Program

Reconfigure the Controller to enable ECC.

Run the Relfability Program

This step Is optional as the Initializer will do some analysis. If you will not be doing analysis with the Initializer is optional as the infilalizer will do some<br>analysis. If you will not be doing analysis with the<br>Initializer, you should run at least 1 pass of both<br>500 and 505. If any bad sectors are found, they can be Initializer, you should run at least 1 pass of both<br>500 and 505. If any bad sectors are found, they can be slipped individually by running SLIPS again. Refer to<br>the manual section on operating SLIPS for details on how to do this.

Run the Initializer Program (CSDKINIT for RDOS, DFMTR for AOS or AOS/VS)

If any bad sectors are found by the Disk Initializer, they If any bad sectors are found by the bisk firewardin.<br>can be slipped individually by running SLIPS again. can be slipped individually by running SLIPS egath.<br>Refer to the manual section on operating SLIPS for details on how to do this.

### 3.4 EXAMPLES

Fujitsu 2351 (EAGLE) under AQS

The physical characteristics of this drive are:

Heads=20, Cylinders=842, and Sectors=48

This drive can be configured under Virtual Mapping mode as two 6061's (190 megabytes each), leaving 3 sectors per track for slipping.

CDC 9715-340 under AOS

The physical characteristics of this drive are:

Heads=24, Cylinders=711, and Sectors=35

This drive can be configured under Virtual Mapping mode<br>as a 277 megabyte Vulcan emulation (6122), leaving 3 sectors per track for slipping.

CDC 9715-515 under AOS

The physical characteristics of this drive are:

Heads=24, Cylinders=711, and Sectors=51

This drive can be configured under Virtual Mapping mode as two <sup>190</sup> megabyte drives (emulation 6061), leaving <sup>7</sup> sectors per track for slipping.

Fujitsu 2361

The physical characteristics of this drive are:

Heads=20, Cylinders=842, and Sectors=70

The speed of this drive Is such that, depending on the CPU and data transfer method, It may not be possible To make consecutive sector reads/writes when the drive is set for 70 sectors.

- CASE 1 = The system cannot make consecutive sector reads/ writes using all 70 sectors. There are two ways of structuring this disk.
	- a. Logically interleave the disk. select disk F9 on the Fujitsu menu, allocate 4 sectors for slipping and respond YES to logical Interleaving. There will be enough blocks for two 277 megabyte disks.
	- b. Set the drive physically for 68 sectors. When configuring, enter "ND" as the drive type. This allows you to specify the characteristics of the drive as follows:

Heads=20, Cylinders=842, and Sectors=68

Allocating 4 sectors for slipping leaves 64 available, and the drive can be broken Into 2 (or more) logical units.

NOTE: The correct ZETACO Media format for this drive is ZETA2.

CASE 2 = The system can make consecutive reads/writes using all 70 sectors. You can then slip any number of sectors between 2 and 16.

#### 4.0 BMX=1 AND ZDF-1

#### 4.1 LIMITATIONS WHEN USING SECTOR SLIP

Disk Arithmetic Under AOS and AOS/VS

k arithmetic under aus and aus/vs<br>The number of sectors on each track is reduced by the<br>number of sectors needed for slipping. I.E: assuming number of sectors needed for slipping. I.E: assuming that you need 3 sectors for slipping, the drive will<br>effectively have 3 less sectors per track.

Care must be taken taken when fitting the drive Into AOS or AOS/VS emulations. For example, if the number of or AOS/VS emulations. For example, if the number of<br>physical sectors is 35, slipping will reduce the sectors physical sectors is 35, slipping will reduce the sectors<br>per track below that necessary for the Kismet or Vulcan<br>emulations. This would reduce a 73 megabyte drive to 50 megabytes, or a 277 megabyte drive to 190 megabytes.

Maximum Number Of Sectors Per Track That Can Be Slipped Is 16.

You Cannot Configure The Disk As 2 Logical Units.

If your disk drive has 70 sectors, under AOS you would If your disk drive has 70 sectors, under AOS you woul<br>normally split this disk into 2 logical units (either normally split this disk into 2 logical units (either 35/35 sectors or 24/24 sectors). However, Sector Slip cannot be implemented on a drive configured as 2 logical units. Therefore, under AOS or AOS/VS, implementing Sector<br>Slip could result in considerable loss of disk space.

You cannot split the sectors and double the cylinders with<br>ZDF-1 controllers. You can do this and also slip with ZDF-1 controllers. You can do this and also slip with<br>the DC-297 non-virtual.

This feature of splitting sectors and doubling cylinders This feature of splitting sectors and doubling cylinde<br>is not available on BMX-1 or BMX-3 non-virtual, so the is not available on BMX-1 or BMX-3 non-virtual, so the<br>limitation is irrelevant with these controllers.

Maximum Number Of Usable Sectors Under RDOS Is 64.

This is a consequence of the above limitation. The maximum number of physical sectors fs 80. (64+16)

You Cannot Run With Interleaving.

lf the disk speed relative to CPU speed [s such that If the disk speed relative to CPU speed is such that<br>Interleaving is necessary for acceptable performance. Interleaving is necessary for acceptable performance,<br>then Sector Slip cannot be implemented. set Up the Drive

The drive should be set for the number of available physical sectors, as referenced in the Controller manual Installation section entitled "Sectors per track selection."

Run the Configurator Program

The controller should be configured for the number of The controller should be configured for the number c<br>sectors you will actually be running (NOT the number<br>that is physically available). For example, if the that is physically available). For example, if the sectors you will actually be running (NOT the number<br>that is physically available). For example, if the<br>drive is set for 35 sectors, you could configure the<br>controller for 32 sectors. This leaves 3 sectors for slipping.

Select Sector Slip from the Configurator menu to enable this feature.

Select ECC from the Configurator menu and Disable ECC.

Run the Reliability Program

- Use starting address 504 to run the Quickie Formatter - Use starting addresses 500 and 505 and run each test for five minutes.

lf problems other than media flaws occur, run Diagnostics to tsolate the problem.

Run the Sector Slip Formatter Program

The Sector Slip Formatter will display a menu and you should select the DO ALL option. Enter the number of The Sector Slip Formatter will display a menu and<br>should select the DO ALL option. Enter the numbe<br>physical sectors. The configured parameters will should select the DO ALL option. Enter the number of<br>physical sectors. The configured parameters will<br>automatically be read from the Controller. The .<br>automatically be read from the Controller. The<br>disk will be formatted, analyzed, and bad sectors<br>slipped as they are found. When slipping is complete, print out the Error History and save it. NOTE: lf you run Diagnostics after the Sector Slip

If you run Diagnostics after the Sector Slip<br>Formatter has been run, be sure to turn Switch Formatter has been run, be sure to turn Switch<br>7. Diagnostic Program, ON so that the disk does 7, Diagnostic Program, ON so that the disk does<br>NOT get reformatted. Run the Configurator Program

Reconfigure the Controller to enable ECC.

Run the Rellability Program

This step Is optional as the Initializer will do some analysis. If you will not be doing analysis with the Inis step is optional as the infilatizer will do some<br>analysis. If you will not be doing analysis with the<br>Initializer, you should run at least 1 pass of both<br>500 and 505. If any bad sectors are found, they can be Initializer, you should run at least 1 pass of both<br>500 and 505. If any bad sectors are found, they can be slipped individually by running SLIPS again. Refer to<br>the manual section on operating SLIPS for details on how To do this.

Run The Initializer Program (CSDKINIT for RDOS, DFMTR for Run The Initia<br>AOS or AOS/VS)

If any bad sectors are found by the Disk Initializer, If any bad sectors are found by the Disk Initial<mark>i</mark><br>they can be slipped individually by running SLIPS If any bad sectors are found by the Disk Initi<mark>alizer,</mark><br>they can be slipped individually by running SLIPS<br>again. Refer to the manual section on operating SLIPS for again. Refer to the manua<br>details on how to do this.

#### $4.3$ EXAMPLES

CDC 9762 under RDOS

The physical characteristics of this drive are:

Heads=5, Cylinders=823, and Sectors=55

This drive can be run ustIng 32 sectors, leaving 3 sectors per track for slipping. If any track has more sectors per track for slipping. If any track has mo<br>than 3 bad sectors, you will not be able to slip the<br>disk with this configuration. You will lose 3/35 of than 3 bad sectors, you will not be able to slip t<br>disk with this configuration. You will lose 3/35<br>your possible disk space. Set up the drive for 35 your possible disk space. Set up the drive for 35<br>physical sectors and configure the controller for 32 sectors.

Fujitsu 2351 (EAGLE) under AOS

The physical characteristics of this drive are:

Heads=20, Cylinders=842, and Sectors=48

This drive can be run as a 277 megabyte Vulcan emulation (6122), using 35 sectors per track. The best setting for the physical sectors depends on CPU speed and whether data transfer is DCH or BMC. BMX-1 interfaces either BMC Or DCH; ZDF-1 Interfaces only DCH. The number of physical sectors should be small enough that the CPU can keep up On consecutive sector reads/writes. Running on the BMC, the drive can probably be set for 48 sectors (586 bytes). Running DCH, the drive may need to be set for 43 or less physical sectors. The best setting depends on both CPU speed and drive speed.

### 5.0 DC-295, DC-295C, DC-296 AND DC-296C

### 5.1 LIMITATIONS WHEN USING SECTOR SLIP

Disk Arithmetic Under AOS

The number of sectors on each track is reduced by the number of sectors needed for slipping. |.E: assuming that you need 3 sectors for slipping, the drive will that you need 3 sectors for slipping, the drive will<br>effectively have 3 less sectors per track.

Care must be taken taken when fitting the drive [nto AOS emulations. For example, If the number of physical emulations. For example, if the number of physical sectors is 35, slipping will reduce the sectors per<br>track below that necessary for the Kismet or Vulcan<br>emulations. This would reduce a 73 megabyte drive to 50 emulations. This would reduce a 73 megabyte drive to 50<br>megabytes, or a 277 megabyte drive to 190 megabytes.

Maximum Number Of Sectors Per Track That Can Be Slipped Is 4.

You Cannot Set Up One Disk As 2 Logical Units.

lf your disk drive has 70 sectors, under AOS you would normally split this disk Into 2 logical units (elther 35/35 sectors or 24/24 sectors). However, Sector Slip 35/35 sectors or 24/24 sectors). However, Sector Slip<br>cannot be implemented on a drive configured as 2 logical<br>units. Therefore under AOS, implementing Sector Slip units. Therefore under AOS, implementing Sector Slip<br>could result in considerable loss of disk space.

You cannot split the sectors and double the cylinders.

Maximum Number Of Usable Sectors Under RDOS Is 64.

This is a consequence of the above limitation. The maximum number of physical sectors Is 68. (64+4) Refer to the Bank Table in your controller manual for the avallable sector settings.

You Cannot Run WIth Interleaving.

If the disk speed relative to CPU speed Is such that Interleaving Is necessary for acceptable performance, then Sector SIIip cannot be Implemented.

set up the drive

The drive should be set for the number of avaliable The drive should be set for the number of available<br>physical sectors, as referenced in the Controller manual physical sectors, as referenced in the Controller manual<br>installation section in tables 3.1 and 3.2.

Set the Controller

The switches should be set for the number of sectors you will actually be running (NOT the number that Is Physically available). For example, If the drive fs set for 35 sectors, you could set up the switches for 52 usable sectors. This leaves 3 sectors for slipping. You should enable Sector Slip and disable ECC.

Run the Relfability Program

- Use starting address 504 to run the Quickie Formatter - Use starting address 504 to run the Quickie Formatter<br>- Use starting addresses 500 and 505 and run each test for
- five minutes.

lf problems other than media flaws occur, run Diagnostics to Isolate the problem.

Run the Sector Stip Formatter Program

The Sector Slip Formatter will display a menu and you should select the DO ALL option. Enter the number of The Sector Slip Formatter will display a menu and you<br>should select the DO ALL option. Enter the number of<br>physical sectors. The switch settings will automatically be read from the Controller. The disk will be formatted,<br>physical sectors. The switch settings will automatically<br>be read from the Controller. The disk will be formatted. .<br>be read from the Controller. The disk will be formatted<br>analyzed, and bad sectors slipped out as they are found. analyzed, and bad sectors slipped out as they are found. save it. When SLIPS is complete, print out the Error History and<br>save it.<br>NOTE: If you run Diagnostics after the Sector Slip

If you run Diagnostics after the Sector Slip Formatter has been run, be sure to turn Switch<br>7 ON so that the disk does NOT get reformatted.

Set the Controller

Set the switch to enable ECC.

Run the Reliability Program

This step is optional as the Initializer will do some analysis. If you will not be doing analysis with the Initializer is optional as the infilatizer will do some<br>analysis. If you will not be doing analysis with the<br>Initializer, you should run at least 1 pass of both<br>500 and 505. If any bad sectors are found, they can be Initializer, you should run at least 1 pass of both<br>500 and 505. If any bad sectors are found, they can be<br>slipped individually by running SLIPS again. Refer to slipped individually by running SLIPS again. Refer to<br>the manual section on operating SLIPS for details on how to do this.

Run the Initializer program (CSDKINIT for RDOS, DFMTR for AOS)

lf any bad sectors are found by the Disk Initializer, these If any bad sectors are found by the Disk Initialize<br>can be slipped individually by running SLIPS again. can be slipped individually by running SLIPS again.<br>Refer to the manual section on operating SLIPS for details on how to do this.

#### 3.3 EXAMPLES

CDC 9762 under RDOS

The physical characteristics of this drive are:

Heads=5, Cylinders=823, and Sectors=55

Heads=5, Cylinders=823, and Sectors=35<br>This drive can be run using 32 sectors. There This drive can be run using 32 sectors. There<br>will be 3 free sectors on each track for slipping. will be 3 free sectors on each track for slipping.<br>If any track has more than 3 bad sectors, you will not<br>be able to slip the disk. You will lose 3/35 of If any track has more than 3 bad sectors, you will not<br>be able to slip the disk. You will lose 3/35 of your possible disk space. Set up the drive for 35<br>physical sectors and set up the Controller for 32 sectors.

Fujitsu 2351 (EAGLE) under AOS

The physical characteristics of this drive are:

Heads=20, Cylinders=842, and Sectors=48

This drive can be run as a 277 megabyte Vulcan (6122) using 35 sectors. The best setting for physical sectors This drive can be run as a 277 megabyte Vulcan (6122)<br>using 35 sectors. The best setting for physical sectors<br>depends on the CPU speed. The number of physical sectors depends on the CPU speed. The number of physical sectors<br>should be small enough that the CPU can keep up on<br>consecutive sector reads/writes. You may need to set the consecutive sector reads/writes. You may need to set the<br>drive for 43 or less physical sectors.

### 6.0 OPERATING SECTOR SLIP FORMATTER (SLIPS)

The Sector Slip Formatter allows you to format and slip bad sectors from your drive. Any previous data or disk structure will be lost when you run SLIPS.

Remember that Sector SIip must be enabled on the Controller sinucture with be lost when you run sulfs.<br>Remember that Sector Slip must be enabled on the Contr<br>when running SLIPS. If SLIPS displays the fatal error when running SLIPS. If SLIPS displays the fatal error<br>"Too Many Bad Sectors" after a series of contiguous bad sectors, you are probably running without Sector Slip enabled.

This is the program menu:

- $A Do$  all  $B -$  Input parameters C = Format only D - Analyze/SIIp only E - Enter bad blocks H - History of slipped sectors L - Logging to printer  $Q - Q$ uit
- Do all initiates the following functions in order: Input Parameters, Format, Analyze/Slip, History of slipped sectors, and Enter bad blocks.
- Input parameters =- accepts entry of the disk device code and unit number, reads the disk characteristics (heads, sectors and cylinders) from the Controller and asks you to enter the number of sectors for which the drive Is physically set.
- Format only = formats each track on the disk without performing any analysis.
- Analyze/SlIp only = analyzes each track, slIipping bad sectors as they are found. The disk must already be formatted to run this function. as they are found. The disk must already be<br>formatted to run this function.<br>Enter bad blocks - specific sectors can be slipped. You will
- need to enter the Cylinder and Head number for the track and the physical sector number(s) to slip on that track. This can be done for any number of tracks.
- History of slipped sectors = displays all sectors which were slipped by the Analyze/Slip routine just completed. This information Is lost when the program terminates.
- Logging to the printer sends all output to the printer at device code 17. The printer can be elther DMA or programmed 1/0. The output will still appear on the user console,

Quit - terminates the program.

You should log your output to a printer if at all possible. This will provide you with hard copy for future reference. We suggest you select the DO ALL option from the SLIPS menu when running for the first time.

SLIPS will format the drive and then analyze each track, Slipping bad sectors. After all tracks have been analyzed and slipped, print out the history of all sectors slipped. lf you do not have a printer In the system, write down the PHYSICAL sector number of all slipped sectors. Save the history of slipped sectors as this Information Is necessary lf you ever need to slip additional sectors.

If you need to add additional bad sectors, you can do so by entering ALL bad sectors on a specified track. There Is no need to disable ECC when entering bad sectors. You must know the PHYSICAL sector number of each bad sector, because The command that slips sectors will destroy the flag(s) of any sectors previously slipped on that track.

To convert a logical sector number to a physical sector number, remember that any sectors slipped from a track do NOT contribute to the logical count. The Reliability and Initializer programs report sector errors by logical sector number. Sector Slip Formatter History reports errors by physical sector number.

EXAMPLE:

The SLIPS program Identifled physical sector 2 as bad and slipped it. The track on the disk would look like:

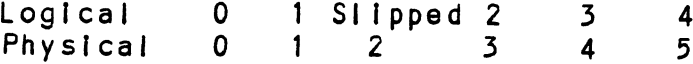

Let us assume that the Initializer found (logical) sector 2 bad on the same track. From the slipped history log you determine that physicl sector <sup>2</sup> was slipped. Thus the sector which is now logical sector <sup>2</sup> is physical sector 3. Select the Enter Bad Sectors function from the SLIPS menu. You must specify both sectors <sup>2</sup> and <sup>3</sup> to slip. The result on the disk Track will bes

Logical 0 1 Slipped Slipped 2 3 Physical  $0 \t1 \t2 \t3 \t4 \t5$ 

When entering a bad sector on a track with ONLY ONE bad sector, the physical sector number and the logical sector number are the same.